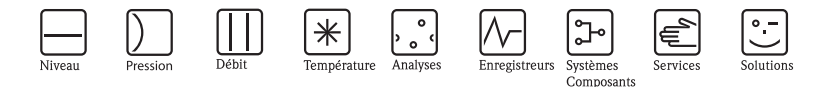

# Manuel de mise en service Thermophant T TTR 31, TTR 35

Détecteur de température

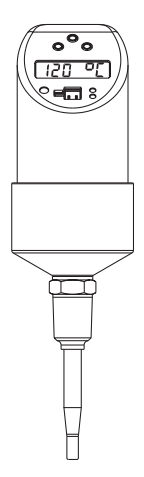

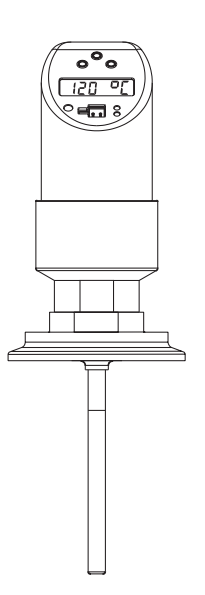

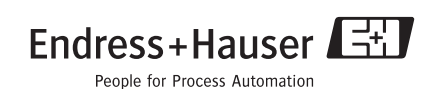

# **Sommaire**

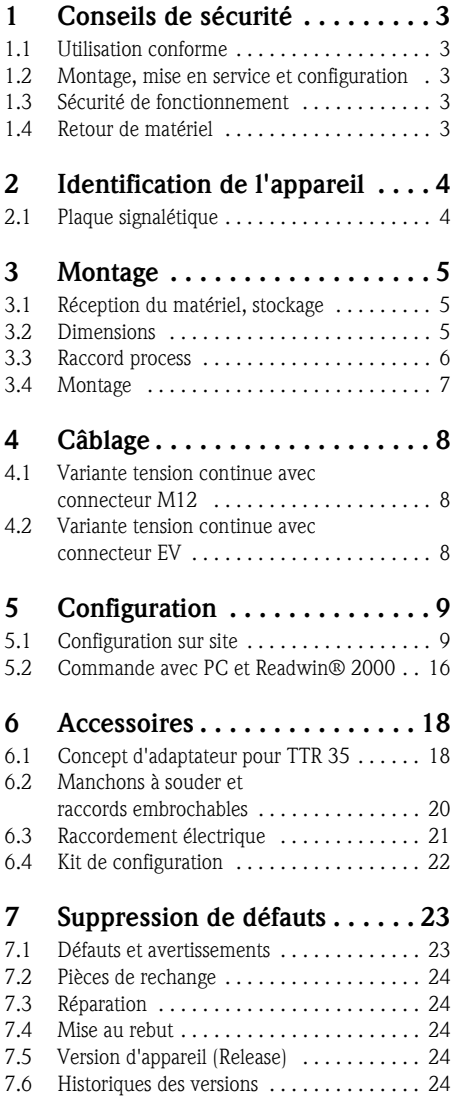

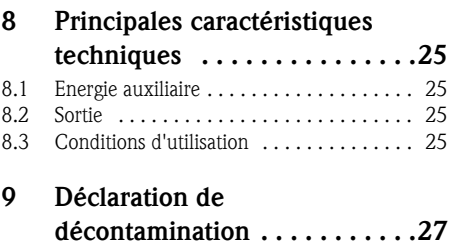

# <span id="page-2-0"></span>**1 Conseils de sécurité**

## <span id="page-2-1"></span>**1.1 Utilisation conforme**

Le Thermophant T est un détecteur de température pour la surveillance, l'affichage et la régulation de températures de process. L'appareil a été conçu pour fonctionner de manière sûre conformément aux normes européennes de technique et de sécurité. S'il est toutefois utilisé de manière impropre, il peut être source de dangers.

## <span id="page-2-2"></span>**1.2 Montage, mise en service et configuration**

L'ensemble de mesure doit être installé, raccordé, mis en service, configuré et réparé par du personnel spécialisé et qualifié, dûment autorisé par l'exploitant. Le personnel spécialisé aura lu et compris le présent manuel et en suivra les recommandations. Les modifications et réparations de l'appareil ne pourront être entreprises que si le manuel le permet explicitement. Les appareils endommagés présentant des risques doivent être mis hors service et marqués comme tels.

## <span id="page-2-3"></span>**1.3 Sécurité de fonctionnement**

• Sécurité fonctionnelle

Le détecteur de température Thermophant T a été développé selon les normes CEI 61508 et CEI 61511-1 (FDIS). La variante avec sortie PNP et sortie analogique supplémentaire dispose d'une électronique et d'un logiciel munis de fonctions de reconnaissance et de suppression de défauts. Cette variante d'appareil est de ce fait utilisable pour une surveillance de température jusqu'à SIL 2 (Safety Integrity Level).

■ Zone explosible Il n'est pas permis d'utiliser le Thermophant T pour les applications en zone explosible.

## <span id="page-2-4"></span>**1.4 Retour de matériel**

Prendre les mesures suivantes avant de renvoyer un appareil à Endress+Hauser :

- Dans tous les cas joindre à l'appareil une "Déclaration de décontamination" dûment remplie. C'est seulement à cette condition qu'Endress+Hauser pourra transporter ou vérifier l'appareil retourné. Une copie de la "Déclaration de décontamination" figure à l'avant-dernière page du présent manuel.
- Eliminer tous les dépôts de produit Ceci est particulièrement important si le produit est dangereux, notamment inflammable, toxique, acide, cancérigène etc.

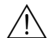

## $\sqrt{N}$  Danger!

Ne pas renvoyer d'appareil s'il ne vous a pas été possible, avec certitude, de supprimer complètement les produits dangereux qui auraient pu pénétrer dans les interstices ou diffuser à travers la matière synthétique.

# <span id="page-3-0"></span>**2 Identification de l'appareil**

## <span id="page-3-1"></span>**2.1 Plaque signalétique**

Pour l'identification de votre appareil, comparer la référence complète et les explications des extensions figurant sur le bulletin de livraison avec les indications sur la plaque signalétique.

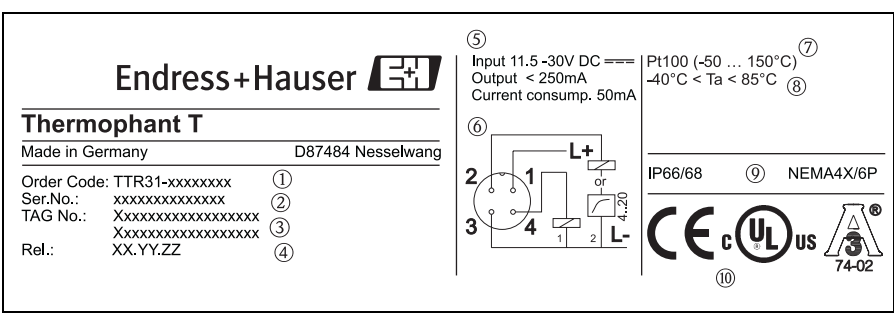

*fig. 1: Plaque signalétique pour l'identification de l'appareil (exemple)*

| $^{\circ}$    | Référence de commande                         | $\circledcirc$ | Schéma de raccordement. |
|---------------|-----------------------------------------------|----------------|-------------------------|
| (2)           | Numéro de série                               | $^{\circledR}$ | Gamme de mesure         |
| ③             | <b>TAG</b>                                    | $^{\circledR}$ | Température ambiante    |
| $\circled{4}$ | Numéro de release (état des<br>modifications) | (9)            | Protection              |
| (5)           | Données de raccordement                       | (10)           | Agréments               |

# <sup>2</sup> Remarque!

Le numéro de release indique la version de l'appareil. Une modification des deux derniers chiffres n'a aucun effet sur la compatibilité - voir aussi chapitre 7.

# <span id="page-4-0"></span>**3 Montage**

## <span id="page-4-1"></span>**3.1 Réception du matériel, stockage**

- Réception des marchandises : Vérifier que l'emballage ou l'appareil ne sont pas endommagés. Vérifier que le matériel livré est bien complet.
- Stockage : Température de stockage −40 °C à +85 °C

## <span id="page-4-2"></span>**3.2 Dimensions**

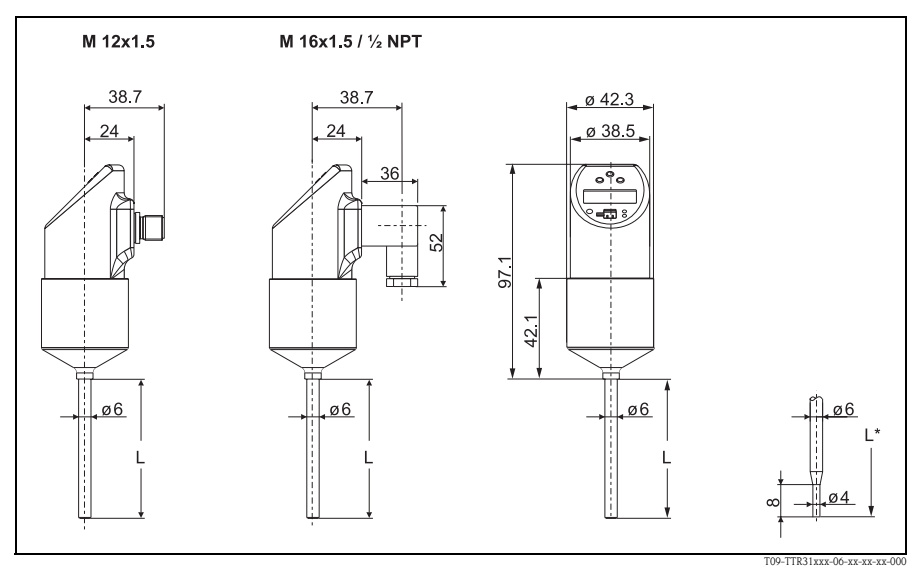

*fig. 2: Dimensions en mm*

*Exécution L en 100 et 200 mm Exécution L\* = 50 mm avec extrémité de sonde réduite Connecteur M 12x1,5 selon CEI 60947-5-2 Connecteur EV M 16x1,5 ou ½ NPT selon DIN 43650A/ISO 4400*

## <span id="page-5-0"></span>**3.3 Raccord process**

Le tableau suivant indique les variantes du Thermophant T

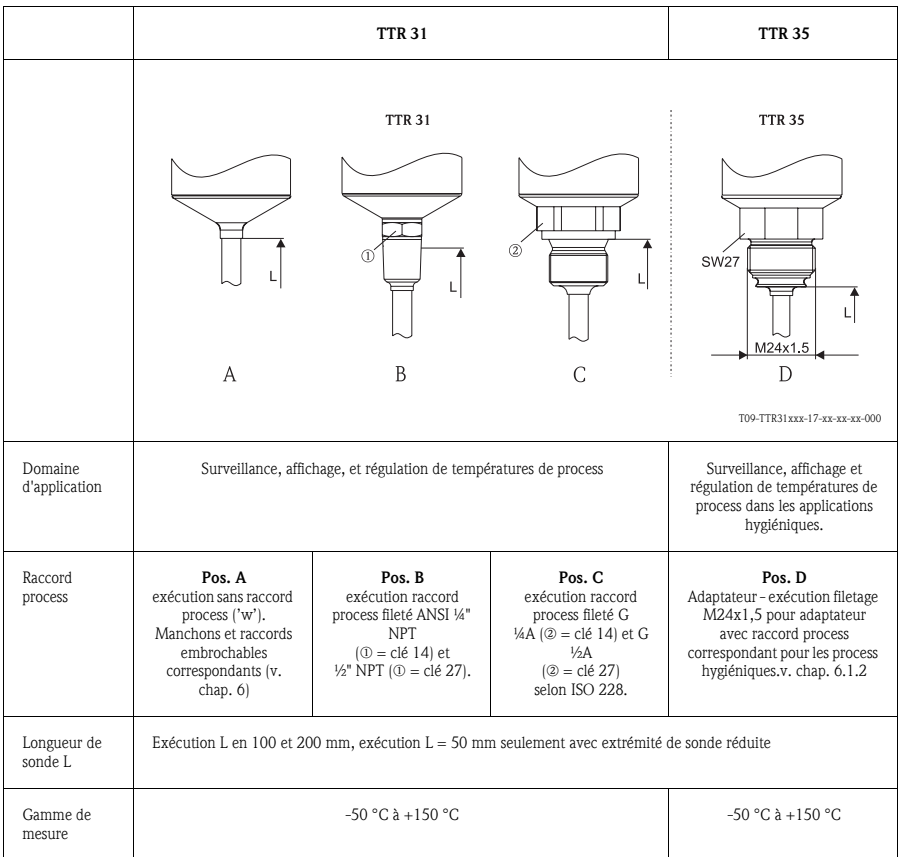

## <span id="page-6-0"></span>**3.4 Montage**

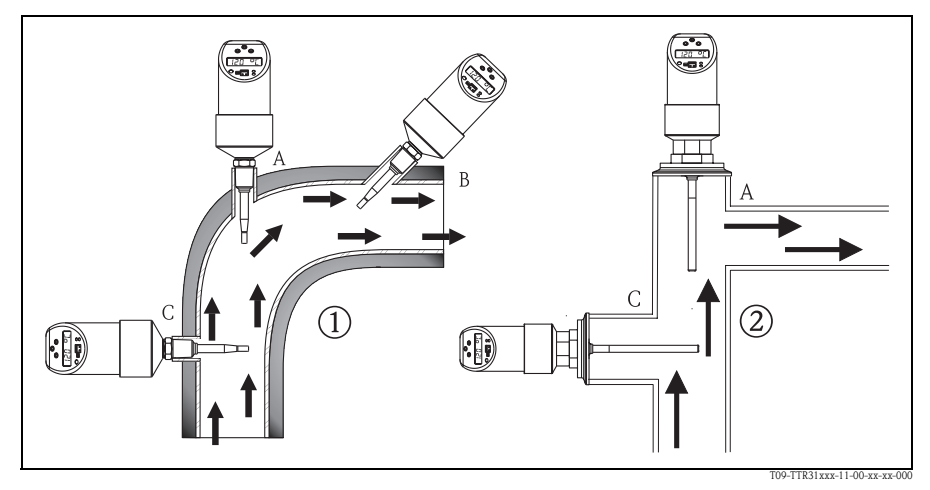

*fig. 3: Possibilités de montage pour une surveillance de température dans les conduites*

m *TTR 31*

n *TTR 35 pour l'utilisation dans les process hygiéniques* 

Conseils de montage :

- Installation sur des coudes, contre le sens de l'écoulement (fig. 3, Pos. A)
- Installation dans de plus petites conduites, contre le sens de l'écoulement (fig. 3, Pos. B)
- Installation perpendiculairement au sens d'écoulement (fig. 3, Pos. C)
- L'affichage local peut être orienté électroniquement de 180° − [v. chap. 5.1](#page-8-1)"Configuration sur site".
- Le boitier peut être orienté de max. 310°.

# <span id="page-7-0"></span>**4 Câblage**

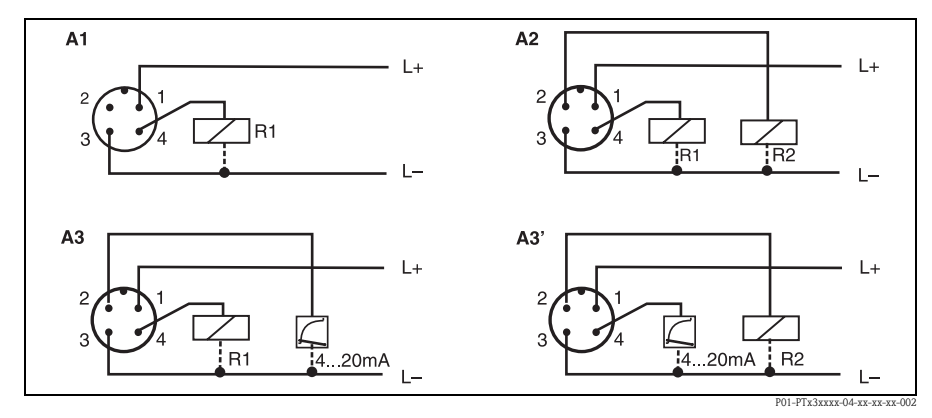

### <span id="page-7-1"></span>**4.1 Variante tension continue avec connecteur M12**

*fig. 4: Thermophant T avec connecteur M12x1,5*

*A1: 1x sortie PNP*

*A2 : 2x sortie PNP*

*A3 : Sortie PNP avec sortie analogique supplémentaire* 

*A3' : sortie PNP avec sortie analogique supplémentaire (occupation des broches pour réglage "DESINA")*

<sup>2</sup> Remarque!

DESINA (voir → [chap. 5.1.3](#page-11-0) Réglages de base) :

R2 = Diagnostic/Ouverture (plus d'informations sur DESINA sous www.desina.de).

## <span id="page-7-2"></span>**4.2 Variante tension continue avec connecteur EV**

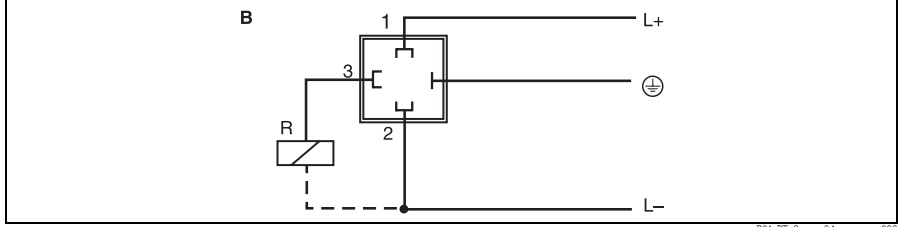

P01-PTx3xxxx-04-xx-xx-xx-003

*fig. 5: Thermophant T avec connecteur EV M 16x1,5 ou ½ NPT*

*B : 1x sortie PNP*

# <span id="page-8-0"></span>**5 Configuration**

## <span id="page-8-1"></span>**5.1 Configuration sur site**

Le Thermophant T est configuré au moyen de trois touches. L'afficheur digital et les diodes (DEL) supportent la navigation dans le menu de configuration.

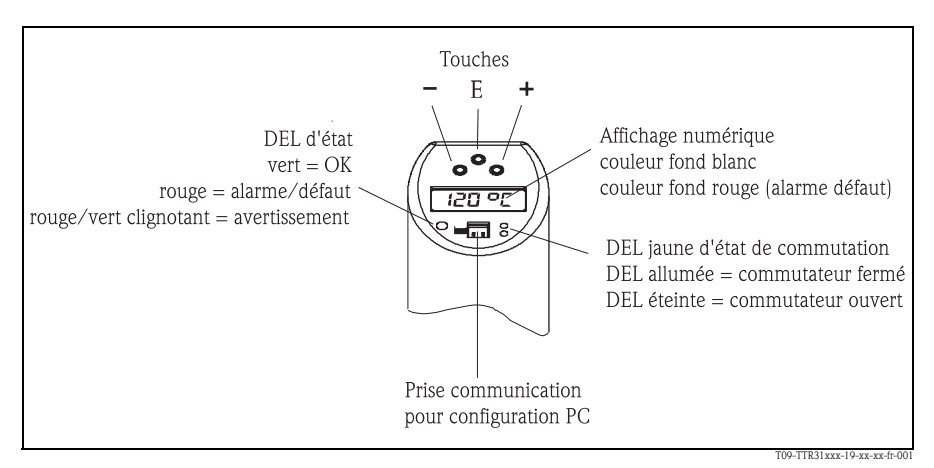

*fig. 6: Emplacement des éléments de commande et possibilités d'affichage*

*Rétroéclairage de l'affichage digital : – blanc = ok – rouge = défaut*

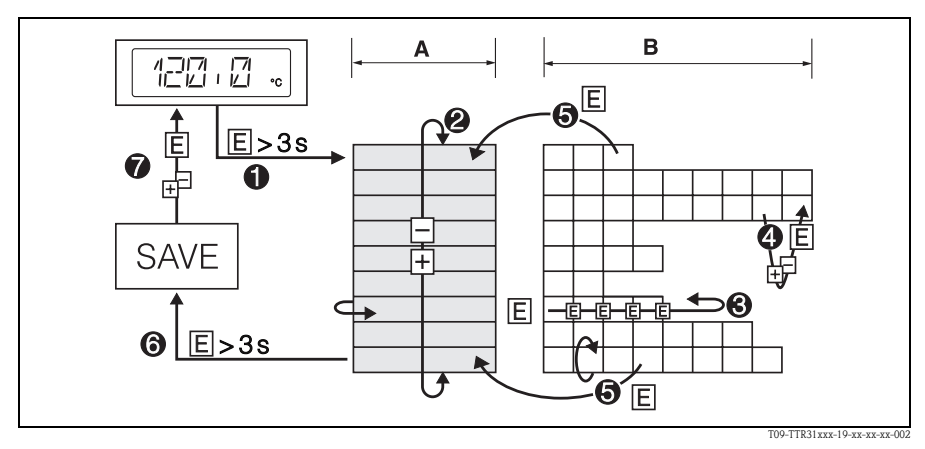

#### **5.1.1 Navigation dans le menu de configuration**

*fig. 7: Navigation dans le menu de configuration*

*A Sélection du groupe de fonctions*

- *B Sélection de la fonction*
- m *Accès au menu de programmation*
- *Activer la touche E pendant plus de 3 s*
- n *Sélection "Groupe de fonctions" avec touche + ou* −
- o *Sélection "Fonction" avec touche E*
- p *Entrée ou modification de paramètres avec touche + ou* −
- *puis avec la touche E revenir dans la sélection "Fonction" Remarque : si le verrouillage du soft est activé, il faut le désactiver avant toute entrée ou modification*
- q *Retour au "Groupe de fonctions" en activant à plusieurs reprises la touche E*
- r *Retour à la position de mesure (position Home)*
- *Activer la touche E pendant plus de 3 s*
- s *Interrogation de la sauvegarde de données (avec touche + ou* − *sélectionner la réponse "OUI" ou "NON")*
- *Valider avec la touche "E" .*

## <sup>2</sup> Remarque!

Les modifications des réglages de paramètres sont seulement effectuées lorsque la réponse "OUI" a été choisie lors de la sauvegarde des données.

#### **5.1.2 Structure du menu de configuration**

La structure suivante indique toutes les cases possibles du menu de configuration.

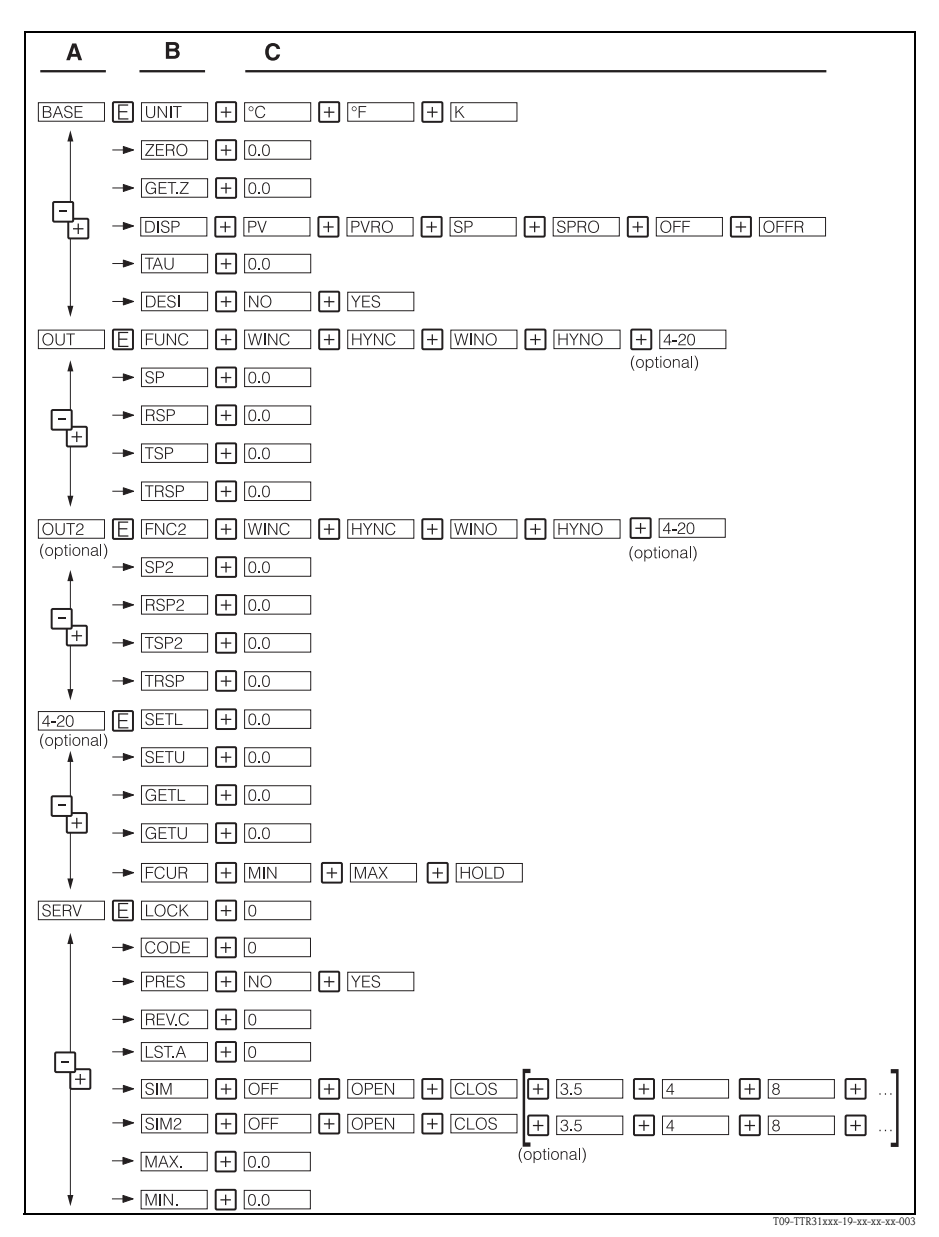

*fig. 8: Menu de configuration : A Groupes de fonctions, B Fonctions, C Réglages*

#### <span id="page-11-0"></span>**5.1.3 Configuration de base**

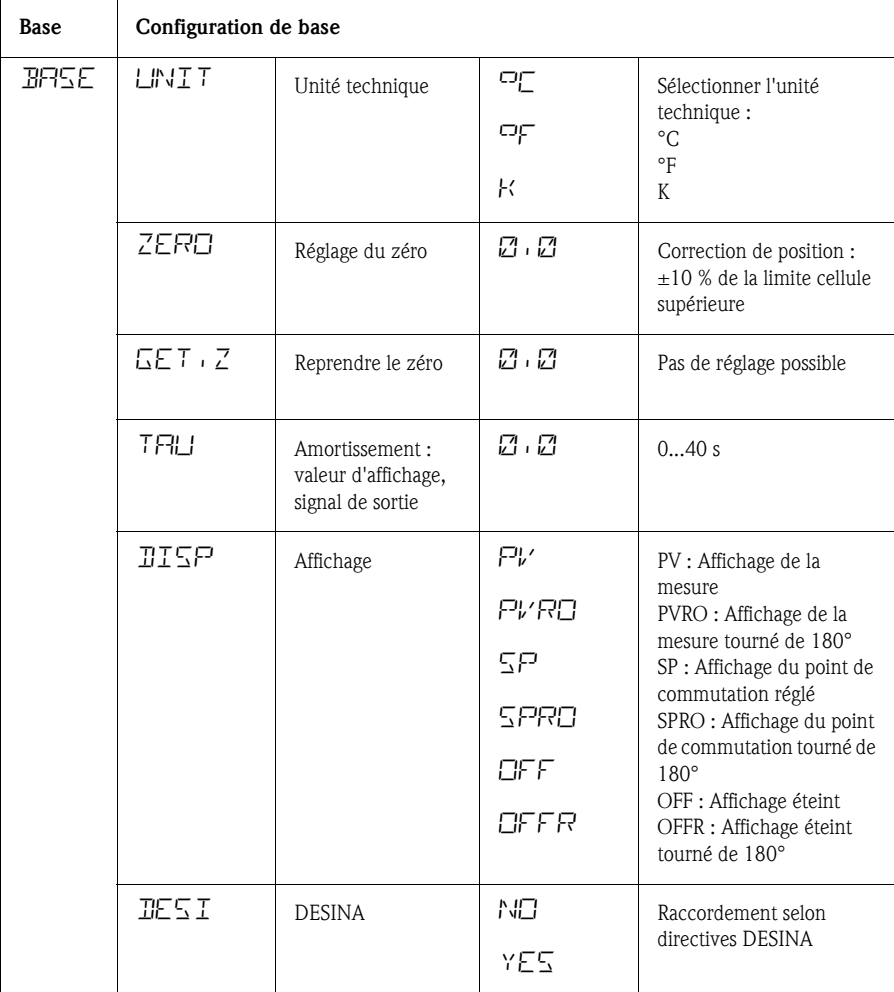

#### **5.1.4 Réglage sortie**

• Fonction d'hystérésis

La fonction d'hystérésis permet une régulation entre deux points via une hystérésis. En fonction de la température T l'hystérésis est réglable par le biais du point d'enclenchement SP et du point de déclenchement RSP.

- Fonction fenêtre La fonction fenêtre permet la surveillance de la gamme de température de process
- Contact d'ouverture ou de fermeture Cette fonction de commutation est librement réglable.
- Gammes de réglages LRL = Lower Range Limit (limite cellule inférieure) URL = Upper Range Limit (limite cellule supérieure) LRV = Lower Range Value (début d'échelle) URV = Upper Range Value (fin d'échelle)

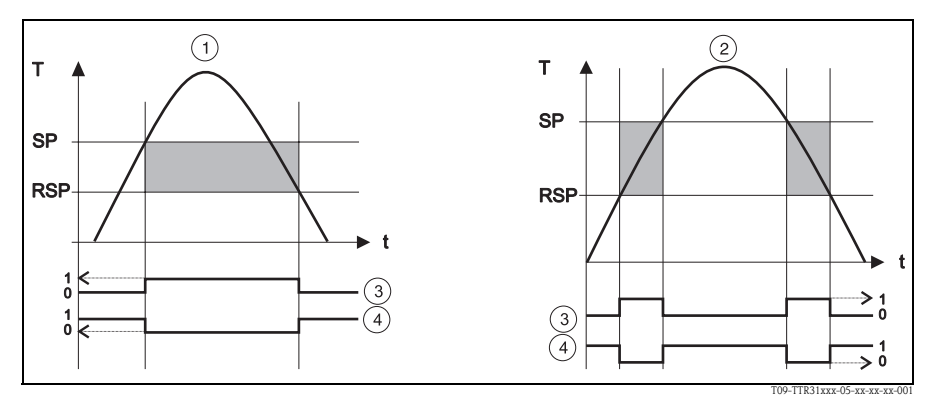

*fig. 9:* m *Fonction hystérésis,* n *Fonction fenêtre,* o *Etat contact de fermeture,* p *Etat contact d'ouverture SP Point de commutation; Point de commutation retour RSP* 

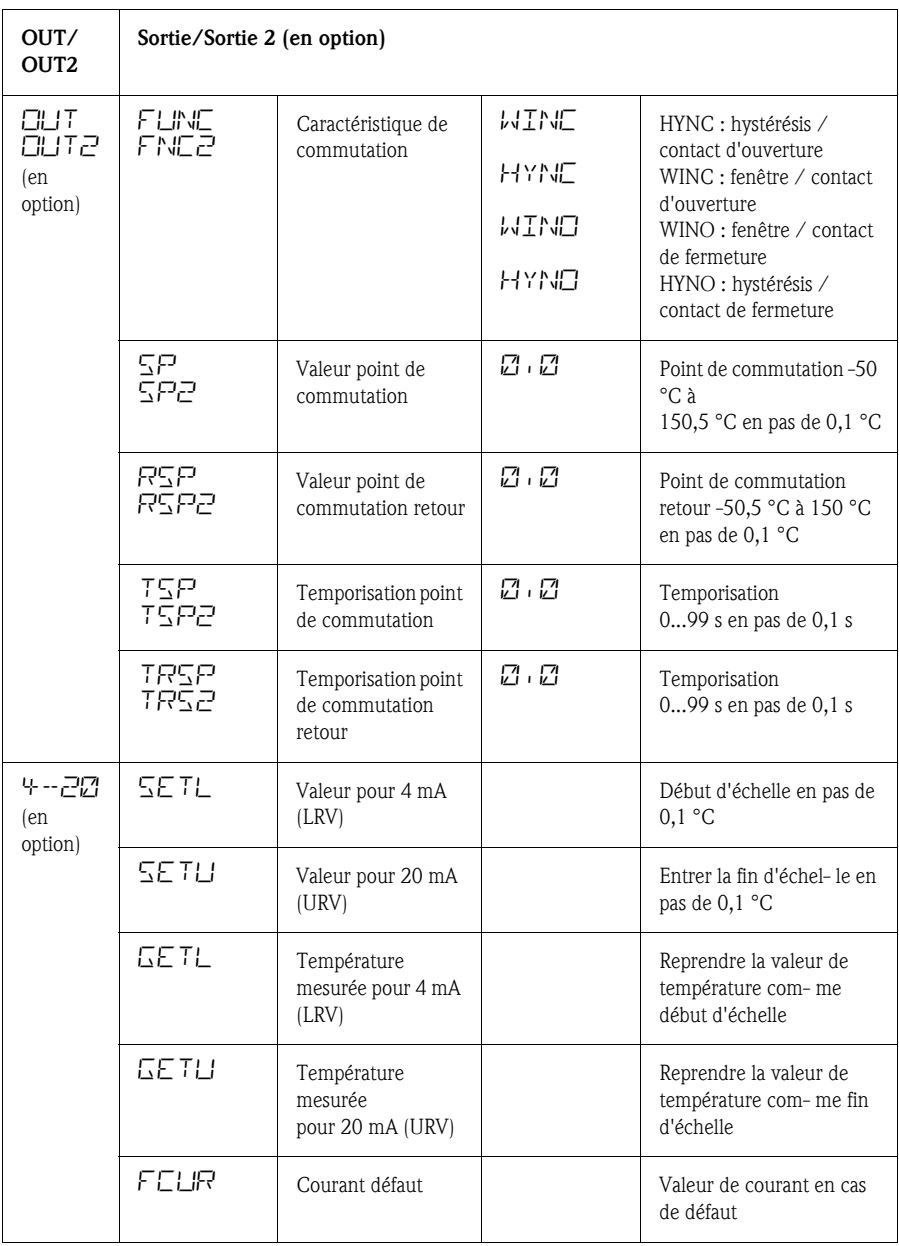

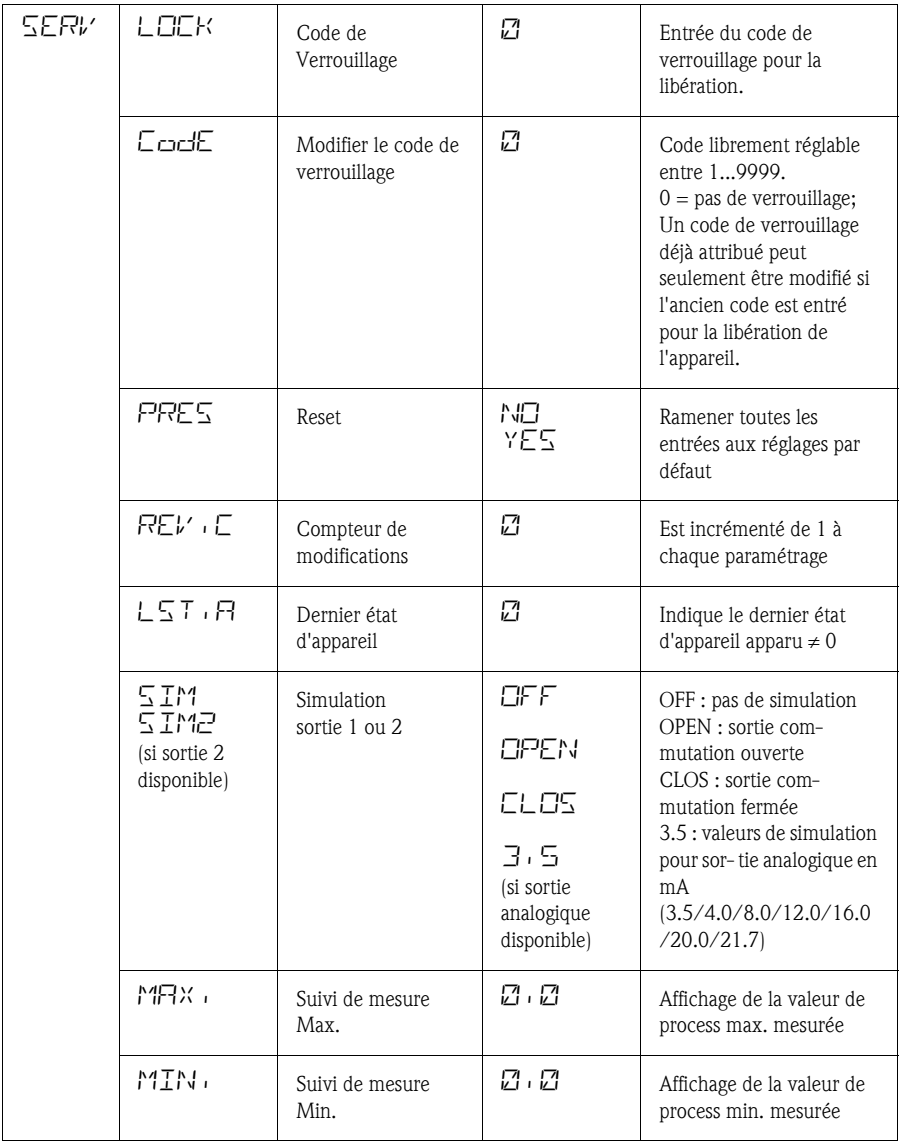

#### **5.1.5 Réglage des fonctions de service**

## <span id="page-15-0"></span>**5.2 Commande avec PC et Readwin® 2000**

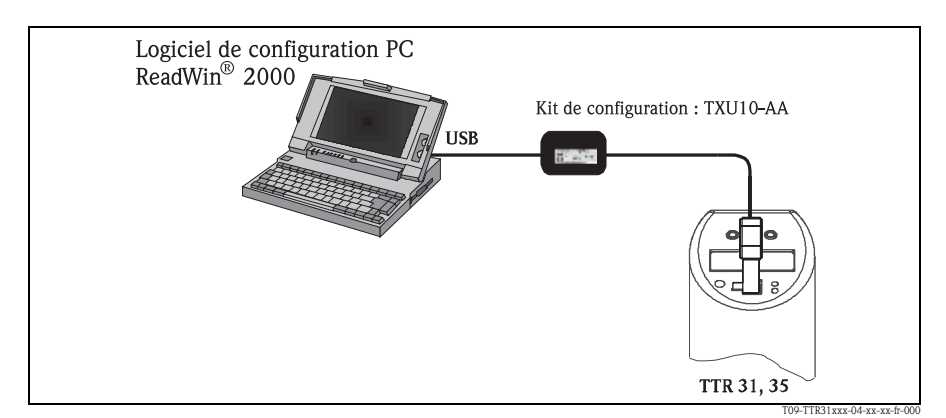

*fig. 10: Commande via PC*

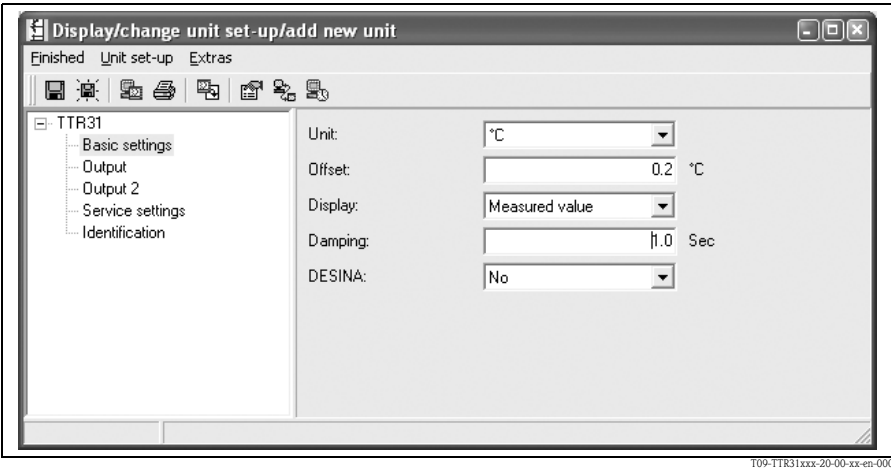

*fig. 11: Réglage d'appareil avec Readwin® 2000*

#### **5.2.1 Possibilités de configuration supplémentaires**

Outre les différentes possibilités de configuration décrites dans la section "Configuration sur site" le logiciel de configuration ReadWin 2000 met à disposition d'autres informations relatives au Thermophant T :

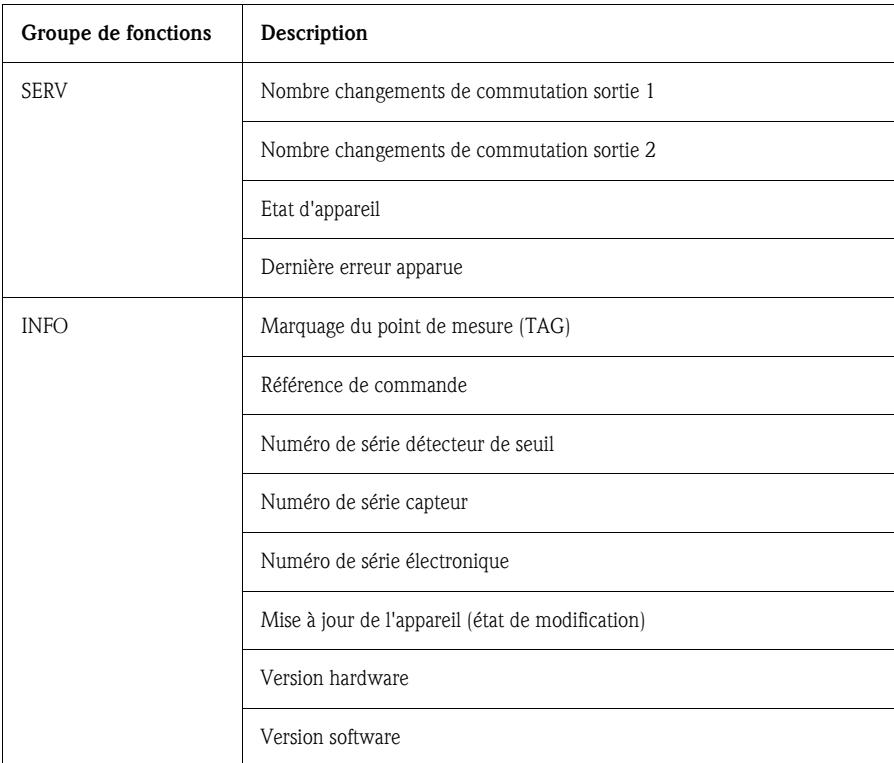

#### **5.2.2 Manuel de mise en service pour Readwin® 2000**

Des informations complémentaires sur le logiciel de configuration ReadWin 2000 figurent dans le manuel BA 137R.

## <span id="page-17-0"></span>**6 Accessoires**

Toutes les dimensions dans les schémas sont indiquées en mm.

### <span id="page-17-1"></span>**6.1 Concept d'adaptateur pour TTR 35**

Le raccord process est un adaptateur et le module capteur possède un filetage d'adaptateur [\(v. chap. 3.3](#page-5-0), raccord process). Ceci permet de remplacer ultérieurement le raccord process sans aucune difficulté.

#### **6.1.1 Remplacement d'adaptateur**

Pour le TTR 35 il est possible de remplacer l'adaptateur.

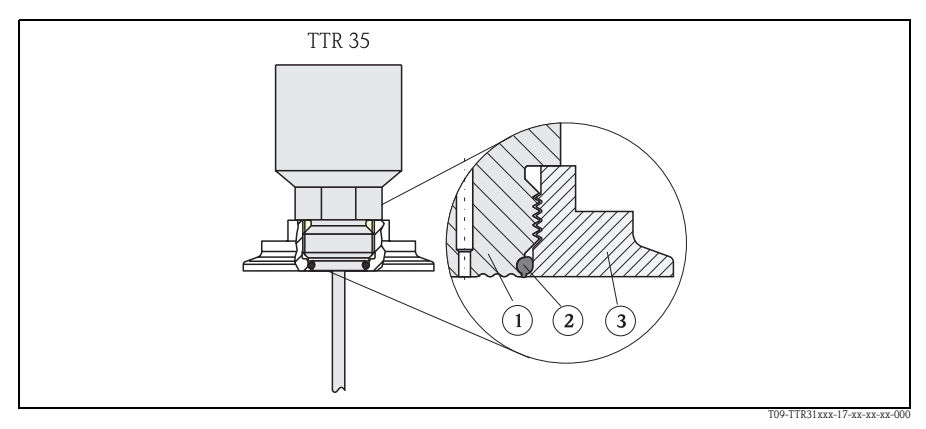

*fig. 12: Remplacement de l'adaptateur*

- m *Module capteur avec filetage d'adaptateur*
- n *Joint torique standard*
- o *Adaptateur*

Lors du remplacement de l'adaptateur veiller à :

- Utiliser un nouveau joint torique. diamètre 15,54 x 2,62 mm. Matériau au choix EPDM 70 Shore FDA ou FKM 70 Shore FDA.
- L'appareil (module cellule) peut être fixé à l'aide d'une clé de 27.
- L'adaptateur peut être vissé au moyen d'une clé à fourche SW 28 ou SW 32 (en fonction du raccord process [\(v. chap. 6.1.2](#page-18-0) Variantes d'adaptateur). Le couple de serrage max. est de 80 Nm. En cas de fortes contraintes de pression et de températures, le filetage peut se desserrer. Aussi faut-il vérifier l'étanchéité régulièrement et éventuellement resserrer le filetage. Nous recommandons d'utiliser en outre de la bande téflon.
- Lors du remplacement de l'adaptateur, veiller à ne pas endommager le tube sensible du capteur.

#### <span id="page-18-0"></span>**6.1.2 Variantes d'adaptateurs**

TTR 35 : références pour les variantes de l'adaptateur à clamp. Variante DB : référence 52023994

Variante DL : référence 52023995

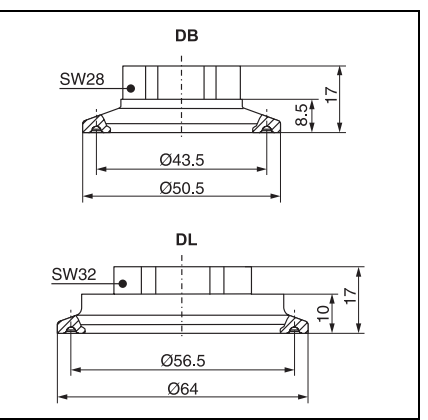

P01-PTx3xxxx-06-xx-xx-xx-009

TTR 35 : références pour les variantes de l'adaptateur hygiénique. Variante LB : référence 52023996 Variante LL : référence 52023997 Variante PH : référence 52023999 Variante PL : référence 52023998 Variante HL : référence 52024000

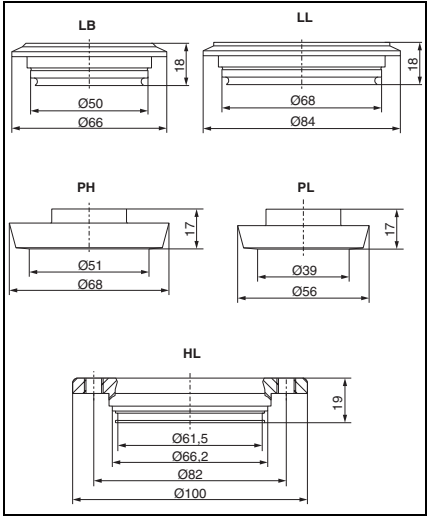

P01-PTx3xxxx-06-xx-xx-xx-010

## <span id="page-19-0"></span>**6.2 Manchons à souder et raccords embrochables**

#### <span id="page-19-1"></span>**6.2.1 Manchon à souder avec étanchéité métal-métal**

Manchon à souder sur le col

Joint, raccord embrochable réglable ;

Matériau des pièces en contact avec le process : 316L, PEEK Référence : 51004751

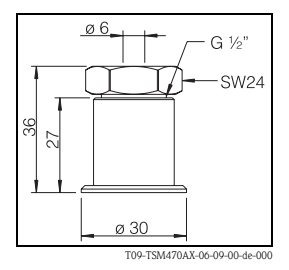

#### **6.2.2 Manchon à souder sur col**

Matériau des pièces en contact avec le process : 316L Référence 51004752

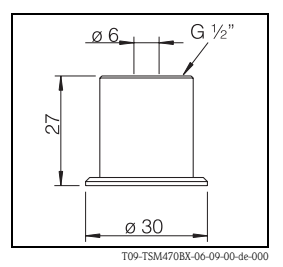

#### <span id="page-19-2"></span>**6.2.3 Raccord embrochable avec cône d'étanchéité**

Raccord process G ½" Joint, raccord embrochable réglable, matériau des pièces en contact avec le produit : 316L Référence 51004753

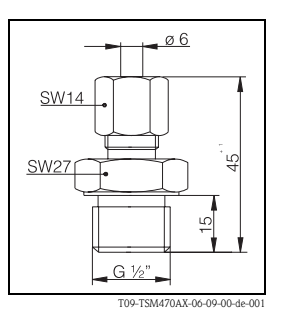

## <span id="page-20-0"></span>**6.3 Raccordement électrique**

#### **6.3.1 Prise de connecteur**

Connecteur M 12x1,5; Raccord à confectionner pour la connexion au boîtier avec connecteur M 12x1,5 Référence : 52006263

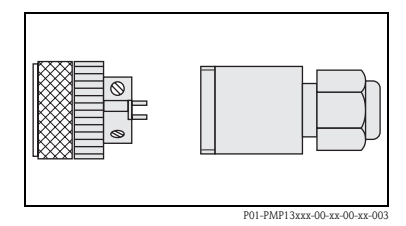

**6.3.2 Connecteur coudé**

Connecteur coudé Connecteur 4 broches M12 pour confection de câble, coudé, IP67, PE 7 Référence : 51006327

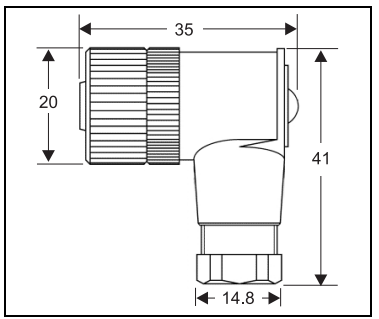

T09-TTR3xxxx-06-09-xx-de-000

#### **6.3.3 Câble de raccordement**

- Câble,  $4 \times 0.34$  mm<sup>2</sup> avec connecteur M12, coudé, raccord à visser, longueur 5 m, câble moulé PVC, référence : 52010285
- $\blacksquare$  Câble, 4 x 0.34 mm<sup>2</sup> avec connecteur M12, avec DEL, coudé, raccord à visser 316 L, longueur 5 m, câble moulé PVC, spécialement pour applications hygiéniques, référence : 52018763 Affichage : −vt : appareil prêt à fonctionner − j1 : état de commutation 1 − j2 : état de commutation 2

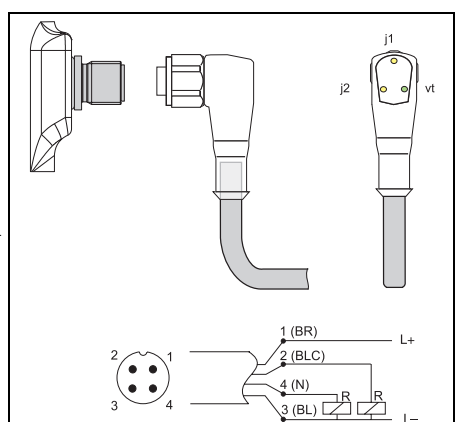

T09-TTR31xxx-00-00-xx-fr-001

- Couleurs des fils :  $-1$  = BR brun
- $-2 = BLC$  blanc
- $-3$  = BL bleu
- $-4 = N$  noir

## <span id="page-21-0"></span>**6.4 Kit de configuration**

- Kit de configuration pour transmetteurs programmables PC - Logiciel de configuration ReadWin® 2000 et câble interface pour PC avec port USB; adaptateur pour transmetteur avec connecteur 4 broches Référence de commande : TXU10-AA
- ReadWin® 2000 peut être téléchargé directement d'Internet sous l'adresse suivante : **www.endress.com/readwin**

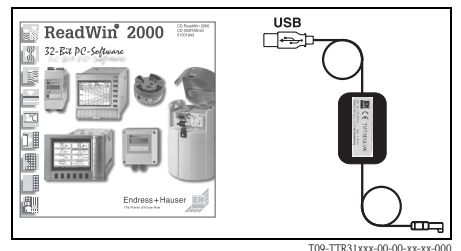

# <span id="page-22-0"></span>**7 Suppression de défauts**

## <span id="page-22-1"></span>**7.1 Défauts et avertissements**

Si un défaut apparait dans l'appareil la couleur de la DEL d'état passe de vert à rouge et le rétroéclairage de l'affichage digital de blanc à rouge. Dans l'affichage apparait :

- Code E pour défauts. En cas de messages défauts la mesure est incertaine.
- Code W pour avertissements. En cas d'avertissements la mesure est fiable.

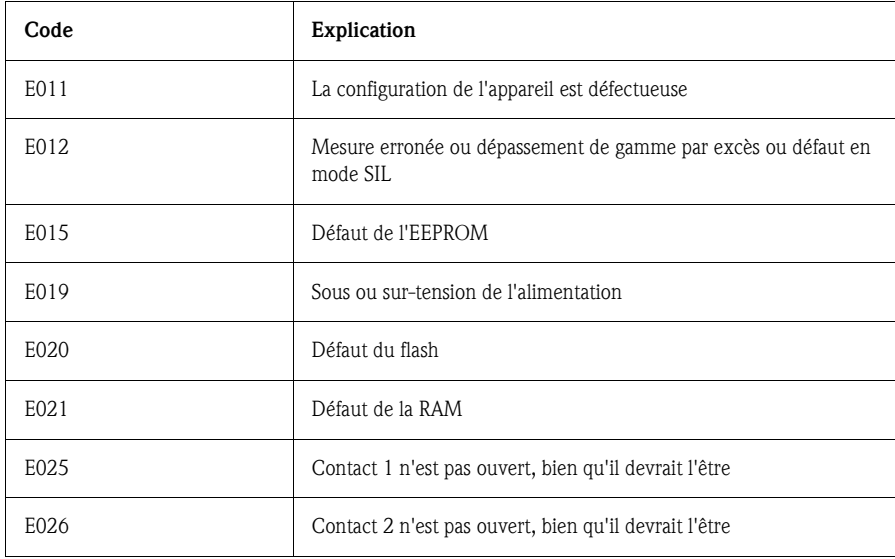

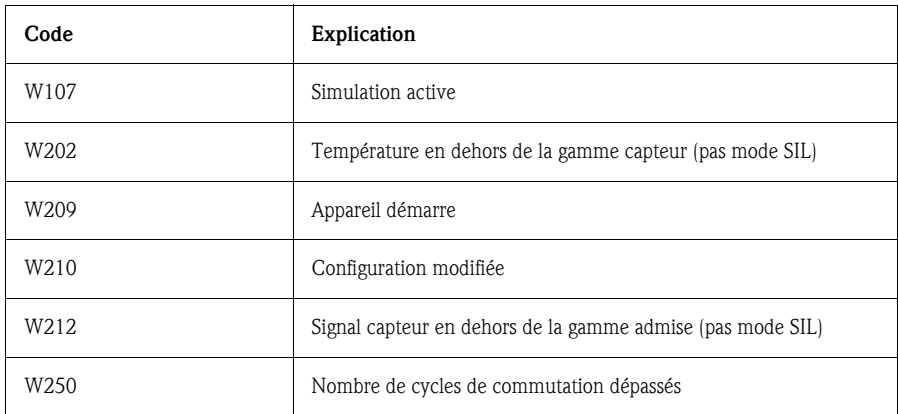

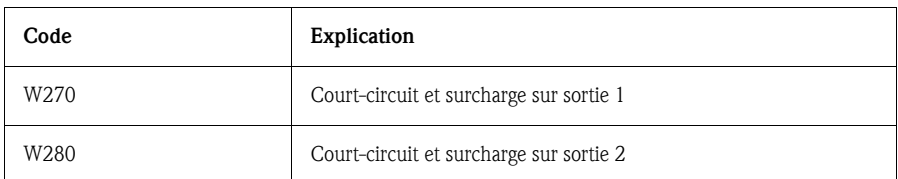

## <span id="page-23-0"></span>**7.2 Pièces de rechange**

- Joint torique pour remplacement d'adaptateur
	- − Joint torique 15,54 x 2,62 mm, EPDM 70 Shore FDA, référence 52024267
	- − O-Joint torique 15,54 x 2,62 mm, FKM 70 Shore FDA, référence 52024268

## <span id="page-23-1"></span>**7.3 Réparation**

Une réparation n'est pas prévue.

#### <span id="page-23-2"></span>**7.4 Mise au rebut**

Lors de la mise au rebut, il faut séparer les différents composants de l'appareil selon leurs matériaux.

## <span id="page-23-3"></span>**7.5 Version d'appareil (Release)**

Le numéro de release sur la plaque signalétique et dans le manuel de mise en service indique la version de l'appareil : XX.YY.ZZ (exemple 01.02.01).

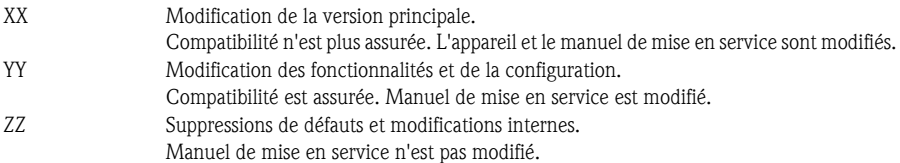

## <span id="page-23-4"></span>**7.6 Historiques des versions**

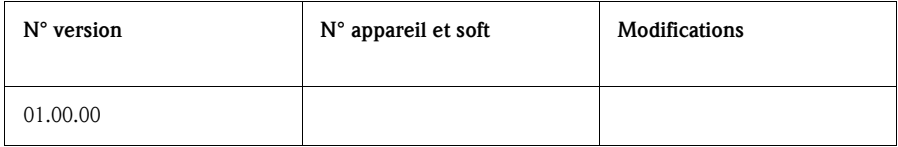

# <span id="page-24-0"></span>**8 Principales caractéristiques techniques**

## <span id="page-24-1"></span>**8.1 Energie auxiliaire**

Tension d'alimentation

• Version tension continue 12...30 V DC

Consommation de courant

 $\blacksquare$  sans charge  $<$  60 mA, avec protection contre les inversions de polarité

Défaut d'alimentation

- Comportement en cas de surtension  $(> 30 \text{ V})$ L'appareil fonctionne en permanence jusqu'à 34 V DC sans dommage. Pas d'endommagement de l'appareil en cas de surcharge de courte durée jusqu'à 1 kV (selon EN 61000-4-5). Les propriétés spécifiques ne sont plus garanties en cas de dépassement de la tension d'alimentation.
- Comportement en cas de sous-tension Si la tension d'alimentation passe sous une valeur minimale, l'appareil se désactive (état sans  $alimentation = commutateur ouvert.$

## <span id="page-24-2"></span>**8.2 Sortie**

Pouvoir de commutation

- Etat ON :  $I_a \leq 250$  mA
- Etat OFF :  $I_2 \le 1$  mA
- $\bullet$  Cycles de commutation : > 10.000.000
- Chute de tension  $PNP : \leq 2V$
- Résistance aux surcharges

Contrôle de charge automatique du courant de charge ; en cas de surcharge de courant on aura une désactivation, puis toutes les 0,4 s on a un contrôle du courant de charge; charge capacitive max. : 14 µF pour tension d'alimentation max. (sans charge résistive).

## <span id="page-24-3"></span>**8.3 Conditions d'utilisation**

• Implantation quelconque

Conditions d'utilisation : environnement

- Température ambiante  $-40...+85$  °C
- Température de stockage  $-40...+85$  °C

Conditions d'utilisation : process

• Limite de température de process -50 à 150 °C

#### $\int_{0}^{f}$  Attention!

Limites en fonction du raccord process et de la température ambiante :

- Pas de limite avec raccord embrochable (voir accessoires, → [chap. 6.2.1,](#page-19-1) → [chap. 6.2.3,](#page-19-2) Réf. **51004751**, **51004753**) et longueur de col min. 20 mm.
- Avec raccord process :

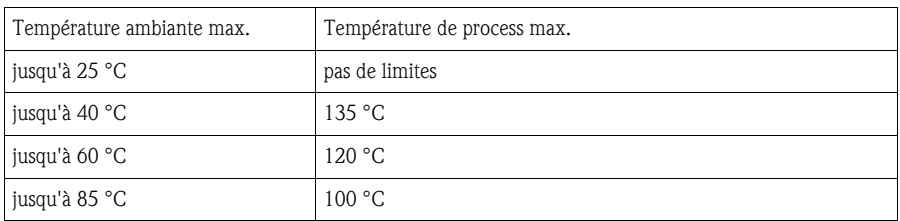

• Diagramme de charge limite de pression process p/T selon DIN 43763 ou Dittrich

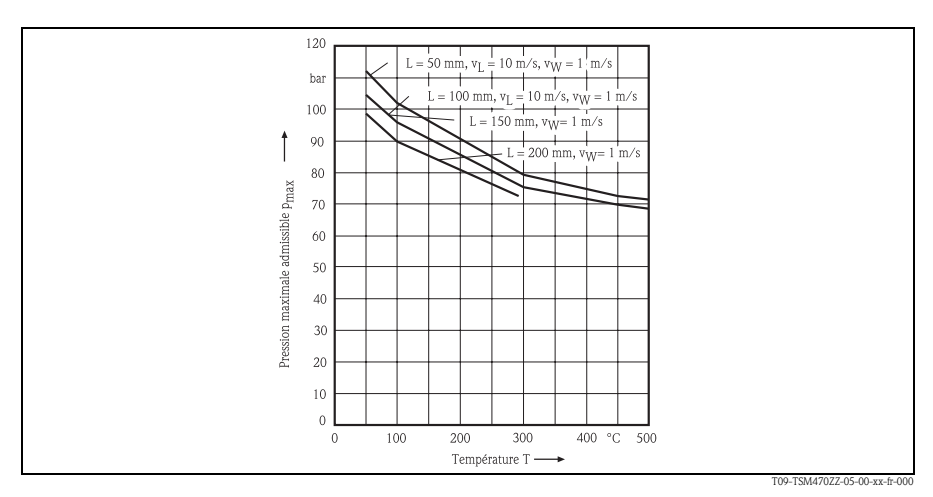

*fig. 13: Diagramme de charge p/T*

*L = longueur de montage*

*vL = vitesse d'écoulement de l'air*

*vW = vitesse d'écoulement de l'eau*

<span id="page-26-0"></span>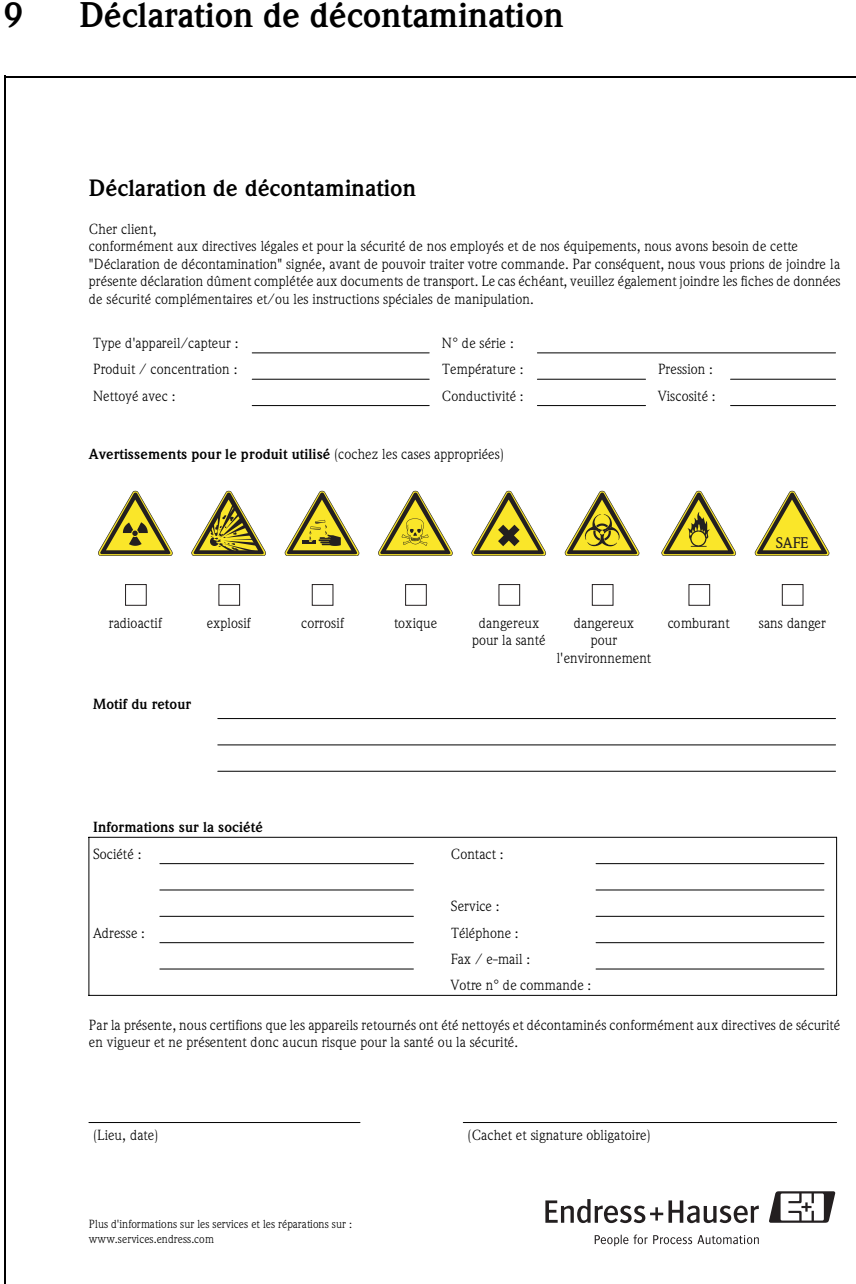

**www.endress.com/worldwide**

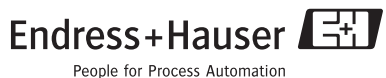